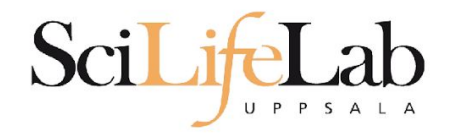

### Advanced Linux Usage

2017-09-26

Martin Dahlö [martin.dahlo@scilifelab.uu.se](mailto:martin.dahlo@scilifelab.uu.se)

Valentin Georgiev [valentin.georgiev@farmbio.uu.se](mailto:valentin.georgiev@farmbio.uu.se)

**Enabler for Life Sciences** 

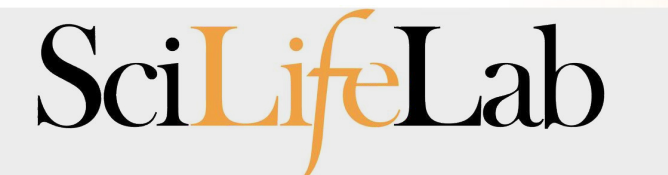

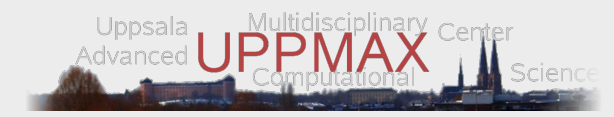

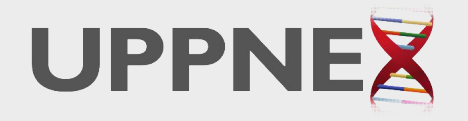

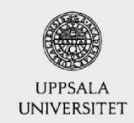

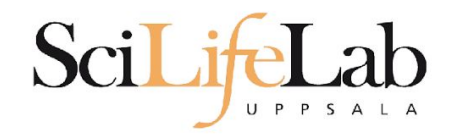

## **Shell and Bash**

### the Shell is a Command Line Interface (CLI)

### Bash is one particular shell tcsh, zsh are also shell programs

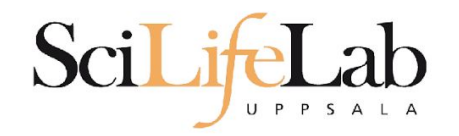

### • Same program, many files

 $s$  ls -l total 0

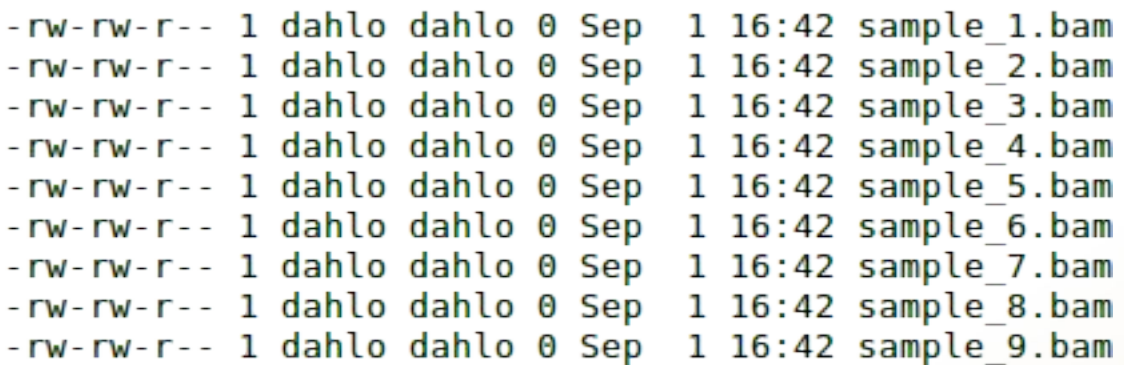

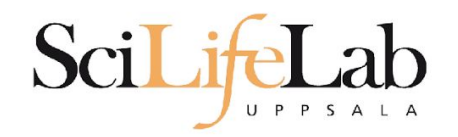

### • Same program, many files

 $s$  ls -l total  $\theta$  $-rw-rw-r-1$  dahlo dahlo  $\theta$  Sep 1 16:42 sample 1.bam  $-rw-rw-r-1$  dahlo dahlo  $0$  Sep 1 16:42 sample 2.bam  $-rw-rw-r-1$  dahlo dahlo  $\theta$  Sep 1 16:42 sample 3.bam  $-rw-rw-r-1$  dahlo dahlo  $\theta$  Sep 1 16:42 sample 4.bam -rw-rw-r-- 1 dahlo dahlo 0 Sep 1 16:42 sample 5.bam -rw-rw-r-- 1 dahlo dahlo 0 Sep 1 16:42 sample 6.bam -rw-rw-r-- 1 dahlo dahlo 0 Sep 1 16:42 sample 7.bam -rw-rw-r-- 1 dahlo dahlo 0 Sep 1 16:42 sample 8.bam  $-rw-rw-r-1$  dahlo dahlo  $\theta$  Sep 1 16:42 sample 9.bam \$ my prog sample 1.bam

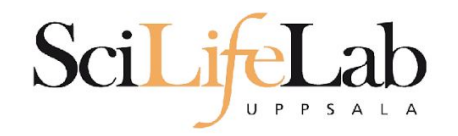

### • Same program, many files

```
s ls -l
total \theta-rw-rw-r-1 dahlo dahlo \theta Sep 1 16:42 sample 1.bam
-rw-rw-r-1 dahlo dahlo 0 Sep 1 16:42 sample 2.bam
-rw-rw-r-1 dahlo dahlo \theta Sep 1 16:42 sample 3.bam
-rw-rw-r-1 dahlo dahlo \theta Sep 1 16:42 sample 4.bam
-rw-rw-r-1 dahlo dahlo 0 Sep 1 16:42 sample 5.bam
-rw-rw-r-- 1 dahlo dahlo 0 Sep 1 16:42 sample 6.bam
-rw-rw-r-- 1 dahlo dahlo 0 Sep 1 16:42 sample 7.bam
-rw-rw-r-- 1 dahlo dahlo 0 Sep 1 16:42 sample 8.bam
-rw-rw-r-1 dahlo dahlo \theta Sep 1 16:42 sample 9.bam
$ my prog sample 1.bam
$ my prog sample 2.bam
```
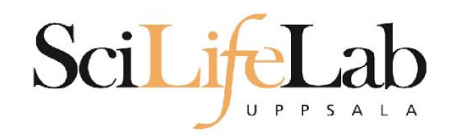

### • Same program, many files

#### $s$  ls -l total  $\theta$

```
-rw-rw-r-1 dahlo dahlo \theta Sep 1 16:42 sample 1.bam
-rw-rw-r-1 dahlo dahlo 0 Sep 1 16:42 sample 2.bam
-rw-rw-r-1 dahlo dahlo \theta Sep 1 16:42 sample 3.bam
-rw-rw-r-1 dahlo dahlo \theta Sep 1 16:42 sample 4.bam
-rw-rw-r-1 dahlo dahlo \theta Sep 1 16:42 sample 5.bam
-rw-rw-r-1 dahlo dahlo \theta Sep 1 16:42 sample 6.bam
-rw-rw-r-1 dahlo dahlo 0 Sep 1 16:42 sample 7.bam
-rw-rw-r-- 1 dahlo dahlo 0 Sep 1 16:42 sample 8.bam
-rw-rw-r-1 dahlo dahlo \theta Sep 1 16:42 sample 9.bam
$ my prog sample 1.bam
$ my prog sample 2.bam
$ my prog sample 3.bam
$ my prog sample 4.bam
$ my prog sample 5.bam
$ my prog sample 6.bam
$ my prog sample 7.bam
$ my prog sample 8.bam
$ my prog sample 9.bam
Ś
```
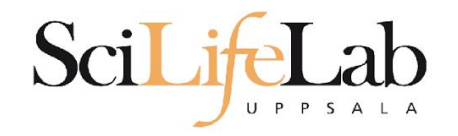

### • Same program, many files

- 10 files? Ok
- 1000 files? Not ok..

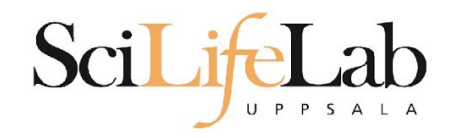

### • Same program, many files

- 10 files? Ok
- 1000 files? Not ok..
- Reproducibility
	- Self and others

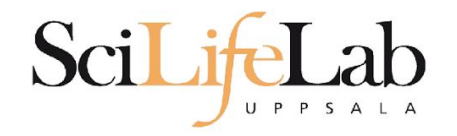

### • Same program, many files

- 10 files? Ok
- 1000 files? Not ok...
- Reproducibility
	- Self and others

### The answer - write a script!

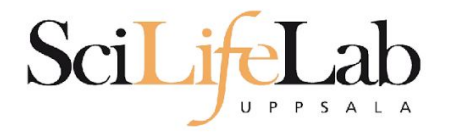

#### total  $\theta$ -rw-rw-r-- 1 dahlo dahlo 0 Sep 1 17:18 sample 1.bam -rw-rw-r-- 1 dahlo dahlo 0 Sep 1 17:18 sample 2.bam -rw-rw-r-- 1 dahlo dahlo 0 Sep 1 17:18 sample 3.bam  $-rw-rw-r-1$  dahlo dahlo  $0$  Sep 1 17:18 sample 4.bam  $-rw-rw-r-1$  dahlo dahlo  $\theta$  Sep 1 17:18 sample 5.bam -rw-rw-r-- 1 dahlo dahlo 0 Sep 1 17:18 sample 6.bam  $-rw-rw-r-1$  dahlo dahlo  $\theta$  Sep 1 17:18 sample 7.bam  $-rw-rw-r-1$  dahlo dahlo  $\theta$  Sep 1 17:18 sample 8.bam -rw-rw-r-- 1 dahlo dahlo 0 Sep 1 17:18 sample 9.bam \$ nano analysis.sh

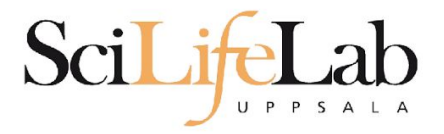

GNU nano 2.0.9

#### File: analysis.sh

Modified

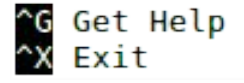

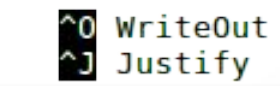

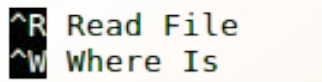

^Y Prev Page<br>^V Next Page

^K Cut Text<br>^U UnCut Text

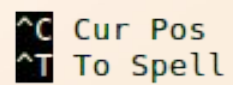

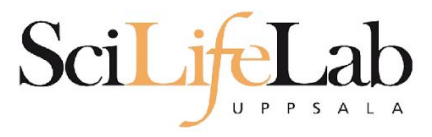

GNU nano 2.0.9

File: analysis.sh

my prog sample 1.bam

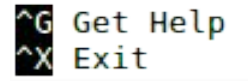

^O WriteOut<br>^J Justify

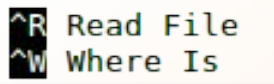

^Y Prev Page<br>^V Next Page

^K Cut Text<br>^U UnCut Text

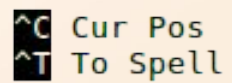

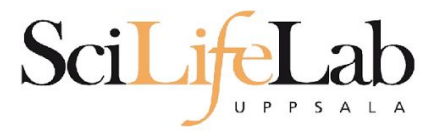

#### GNU nano 2.0.9

#### File: analysis.sh

my prog sample 1.bam my prog sample 2.bam

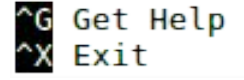

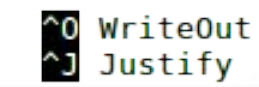

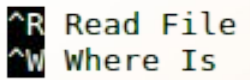

^Y Prev Page<br>^V Next Page

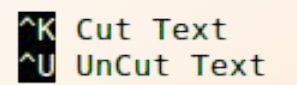

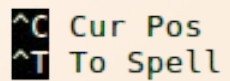

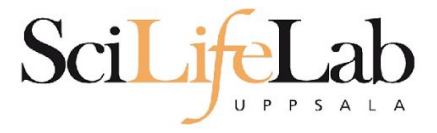

#### GNU nano 2.0.9

my prog sample 1.bam my prog sample 2.bam my prog sample 3.bam my prog sample 4.bam my prog sample 5.bam my prog sample 6.bam my prog sample 7.bam my prog sample 8.bam my prog sample 9.bam

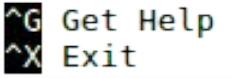

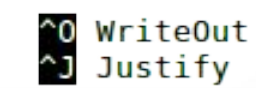

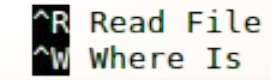

File: analysis.sh

**AY Prev Page<br>AV Next Page** 

^K Cut Text<br>^U UnCut Text

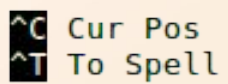

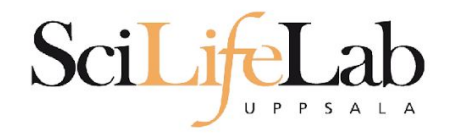

#### s ι total 4,0K -rw-rw-r-- 1 dahlo dahlo 267 Sep 7 09:34 analysis.sh -rw-rw-r-- 1 dahlo dahlo 0 Sep 1 17:18 sample 1.bam  $-rw-rw-r-1$  dahlo dahlo 0 Sep 1 17:18 sample 2.bam -rw-rw-r-- 1 dahlo dahlo 0 Sep 1 17:18 sample 3.bam -rw-rw-r-- 1 dahlo dahlo 0 Sep 1 17:18 sample 4.bam -rw-rw-r-- 1 dahlo dahlo 0 Sep 1 17:18 sample 5.bam -rw-rw-r-- 1 dahlo dahlo 0 Sep 1 17:18 sample 6.bam -rw-rw-r-- 1 dahlo dahlo 0 Sep 1 17:18 sample 7.bam -rw-rw-r-- 1 dahlo dahlo 0 Sep 1 17:18 sample 8.bam -rw-rw-r-- 1 dahlo dahlo 0 Sep 1 17:18 sample 9.bam Ś

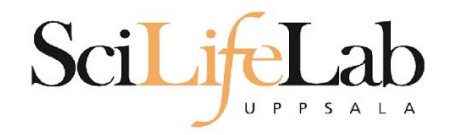

#### s ι total 4,0K -rw-rw-r-- 1 dahlo dahlo 267 Sep 7 09:34 analysis.sh -rw-rw-r-- 1 dahlo dahlo 0 Sep 1 17:18 sample 1.bam  $-rw-rw-r-1$  dahlo dahlo 0 Sep 1 17:18 sample 2.bam -rw-rw-r-- 1 dahlo dahlo 0 Sep 1 17:18 sample 3.bam -rw-rw-r-- 1 dahlo dahlo 0 Sep 1 17:18 sample 4.bam -rw-rw-r-- 1 dahlo dahlo 0 Sep 1 17:18 sample 5.bam -rw-rw-r-- 1 dahlo dahlo 0 Sep 1 17:18 sample 6.bam -rw-rw-r-- 1 dahlo dahlo 0 Sep 1 17:18 sample 7.bam -rw-rw-r-- 1 dahlo dahlo 0 Sep 1 17:18 sample 8.bam -rw-rw-r-- 1 dahlo dahlo 0 Sep 1 17:18 sample 9.bam \$ bash analysis.sh

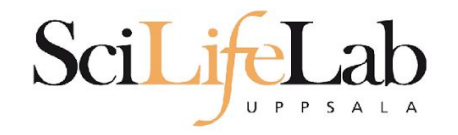

### **• Assigning**

### my\_variable=5 my\_variable="nice text"

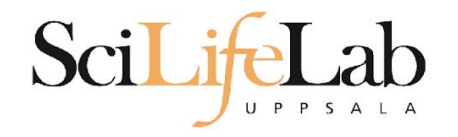

### **• Assigning**

my\_variable=5 my\_variable="nice text" ● Using

\$my\_variable

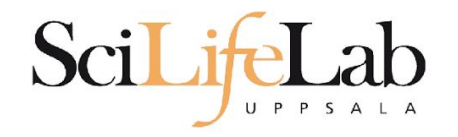

### ● Assigning

my\_variable=5 my\_variable="nice text" ● Using

\$my\_variable

\$ my\_variable="Pia"

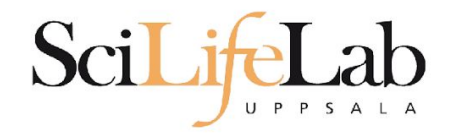

### ● Assigning

my\_variable=5 my\_variable="nice text" ● Using

\$my\_variable

 \$ my\_variable="Pia" \$ echo "Hello, \$my\_variable! "

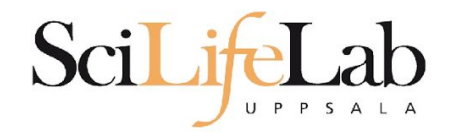

### ● Assigning

my\_variable=5 my\_variable="nice text" ● Using

\$my\_variable

 \$ my\_variable="Pia" \$ echo "Hello, \$my\_variable! " Hello, Pia!

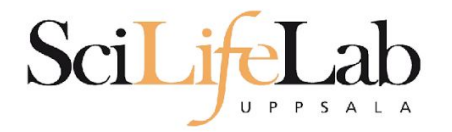

Modified

#### **GNU nano 2.0.9**

File: analysis.sh

my prog sample 1.bam my prog sample 2.bam my prog sample 3.bam my prog sample 4.bam my prog sample 5.bam my prog sample 6.bam my prog sample 7.bam my prog sample 8.bam my prog sample 9.bam

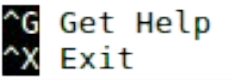

^O WriteOut<br>^J Justify **WriteOut**  ^R Read File<br>^W Where Is

**MY Prev Page**<br>W Next Page

^K Cut Text<br>^U UnCut Text

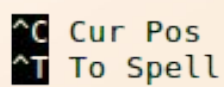

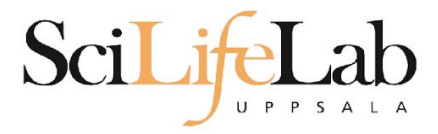

#### **GNU nano 2.0.9**

#### File: analysis.sh

prefix="sample"

my prog sample 1.bam my prog sample 2.bam my prog sample 3.bam my prog sample 4.bam my prog sample 5.bam my prog sample 6.bam my prog sample 7.bam my prog sample 8.bam my prog sample 9.bam

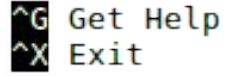

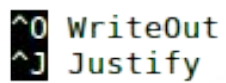

^R Read File<br>^W Where Is

**MY Prev Page**<br>W Next Page

^K Cut Text<br>^U UnCut Text

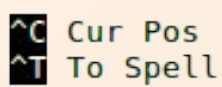

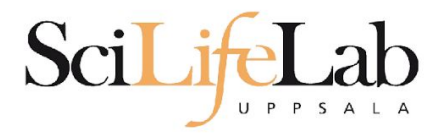

#### **GNU nano 2.0.9**

#### File: analysis.sh

prefix="sample"

my prog \${prefix} 1.bam my prog \${prefix} 2.bam my prog \${prefix} 3.bam my prog \${prefix} 4.bam my prog \${prefix} 5.bam my prog \${prefix} 6.bam my prog \${prefix} 7.bam my prog \${prefix} 8.bam my prog \${prefix} 9.bam

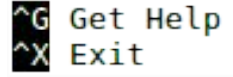

^O WriteOut<br>^J Justify WriteOut

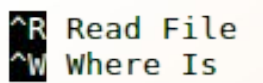

**MY Prev Page**<br>W Next Page

^K Cut Text<br>^U UnCut Text

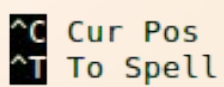

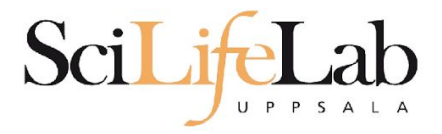

Modified

#### **GNU nano 2.0.9**

#### File: analysis.sh

prefix="doq"

my prog \${prefix} 1.bam my prog \${prefix} 2.bam my prog \${prefix} 3.bam my prog \${prefix} 4.bam my prog \${prefix} 5.bam my prog \${prefix} 6.bam my prog \${prefix} 7.bam my prog \${prefix} 8.bam my prog \${prefix} 9.bam

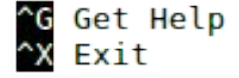

^O WriteOut<br>^J Justify WriteOut

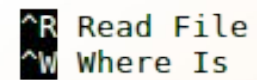

**MY Prev Page**<br>W Next Page

^K Cut Text<br>^U UnCut Text

C Cur Pos<br>CT To Spell

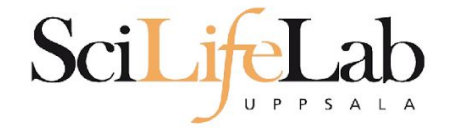

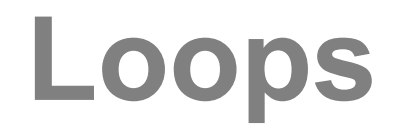

### **for** variable\_name **in** 1 2 3; **do** echo \$variable\_name **done**

\$ bash loop test.sh  $\mathbf 1$ 

 $\overline{2}$  $\overline{\mathbf{3}}$ Ś

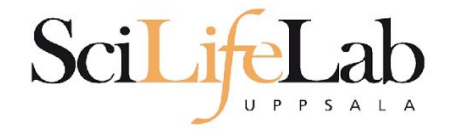

**done**

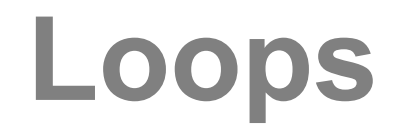

### for variable name in text works too; **do** echo \$variable\_name

\$ bash loop test.sh text works too \$

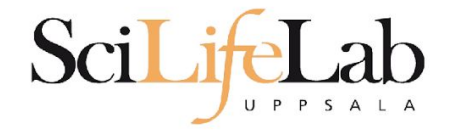

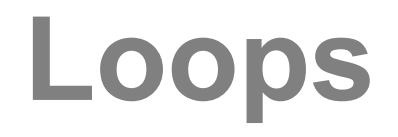

### for variable name in mix them 5; **do** echo \$variable\_name **done**

\$ bash loop test.sh  $mix$ them 5 \$

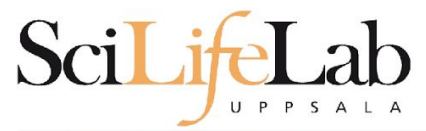

## Loops

#### GNU nano 2.0.9

File: analysis.sh

prefix="sample"

for i in 1 2 3 4 5 6 7 8 9; do my prog \${prefix} \$i.bam done

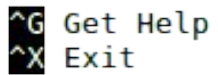

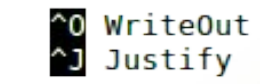

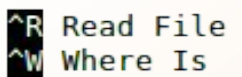

**Y** Prev Page<br>W Next Page

^K Cut Text<br>^U UnCut Text

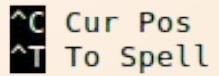

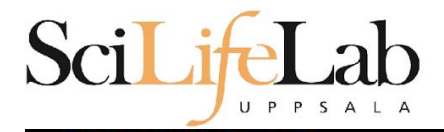

## Loops

GNU nano 2.0.9

#### File: analysis.sh

prefix="sample"

for i in 1 2 3 4 5 6 7 8 9; do echo my prog \${prefix} \$i.bam done

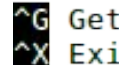

^G Get Help<br>^X Exit

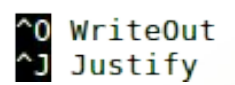

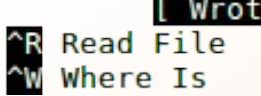

e 7 lines ] **Y** Prev Page<br>N Next Page

^K Cut Text<br>^U UnCut Text

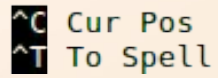

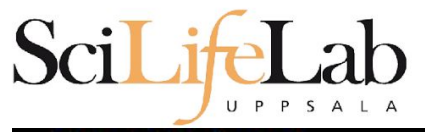

#### GNU nano 2.0.9

File:

prefix="sample"

for i in 1 2 3 4 5 6 7 8 9; do echo my prog \${prefix} \$i.bam done

> \$ bash analysis.sh my prog sample 1.bam my prog sample 2.bam my prog sample 3.bam my prog sample 4.bam my prog sample 5.bam my prog sample 6.bam my prog sample 7.bam my\_prog sample 8.bam my prog sample 9.bam Ś

Loops

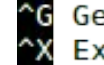

^G Get Help<br>^X Exit

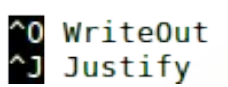

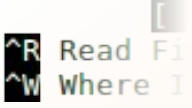

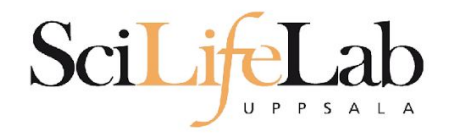

## **Loop over files**

#### $s \;ls \; * .$ bam sample 1.bam sample 3.bam sample 5.bam sample 7.bam sample 9.bam sample 2.bam sample 4.bam sample 6.bam sample 8.bam Ś

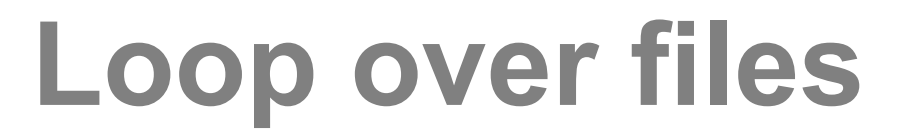

#### GNU nano 2.0.9

#### File: analysis.sh

prefix="sample"

Scil in

do echo my prog \$file done

 $UP$   $P$   $S$ 

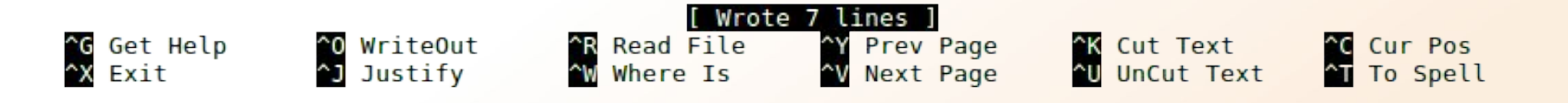

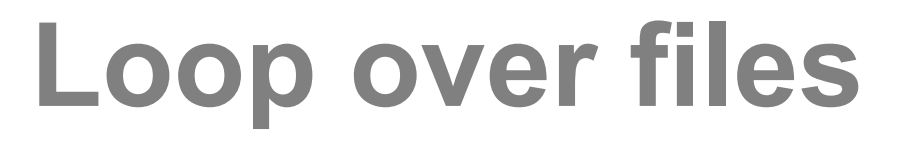

GNU nano 2.0.9

SciLit

#### File: analysis.sh

do echo my prog \$file done

 $UPPSA$ 

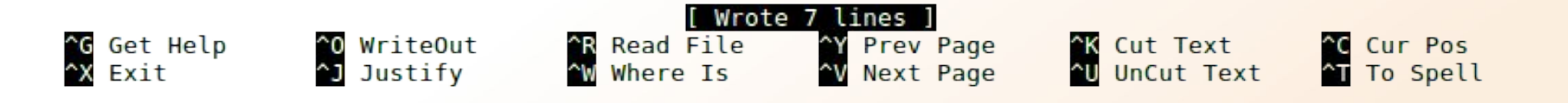

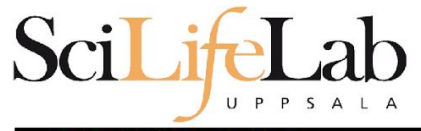

## **Loop over files**

GNU nano 2.0.9

File:

do echo my prog \$file done

> \$ bash analysis.sh my prog sample 1.bam my prog sample 2.bam my prog sample 3.bam my prog sample 4.bam my prog sample 5.bam my prog sample 6.bam my prog sample 7.bam my prog sample 8.bam my prog sample 9.bam Ś.

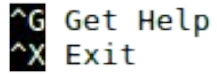

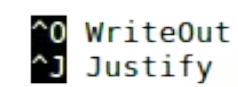

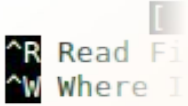

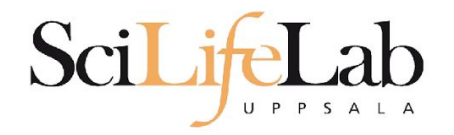

## **Loop over files**

### \$ bash analysis.sh /path/to/my/bams

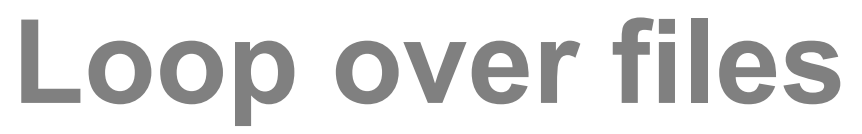

GNU nano 2.0.9

Scil it

#### File: analysis.sh

Modified

for file in  $$($  ls  $$1/*$ .bam ); do echo my prog \$file done

U P P S A L A

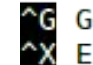

^G Get Help<br>^X Exit

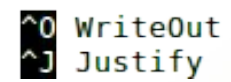

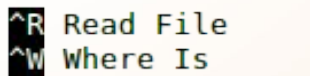

^Y Prev Page<br>^V Next Page

^<mark>K</mark> Cut Text<br>^**U** UnCut Text

^C Cur Pos<br>^T To Spell

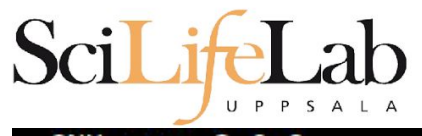

## **Loop over files**

GNU nano 2.0.9

File:

for file in  $$($  ls  $$1/*$ .bam  $);$ do echo my prog \$file done

> \$ bash analysis.sh . my prog ./sample 1.bam my prog ./sample 2.bam my prog ./sample 3.bam my\_prog ./sample 4.bam my prog ./sample 5.bam my prog ./sample 6.bam my prog ./sample 7.bam my prog ./sample 8.bam my prog ./sample 9.bam \$

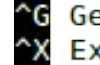

^G Get Help<br>^X Exit

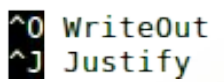

^R Read F<br>^W Where

## **Loop over files**

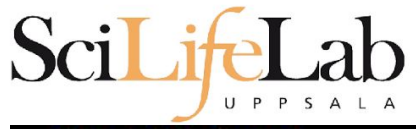

GNU nano 2.0.9

File:

for file in  $$$  ( ls  $$1/*$  bam ); do echo my prog \$file done

> \$ bash analysis.sh /path/to/my/bams my prog /path/to/my/bams/sample 1.bam my prog /path/to/my/bams/sample 2.bam my prog /path/to/my/bams/sample 3.bam my prog /path/to/my/bams/sample 4.bam my prog /path/to/my/bams/sample 5.bam my prog /path/to/my/bams/sample 6.bam my prog /path/to/my/bams/sample 7.bam my prog /path/to/my/bams/sample 8.bam my prog /path/to/my/bams/sample 9.bam Ś.

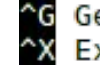

^G Get Help<br>^X Exit

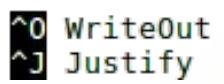

^R Read F<br>^W Where

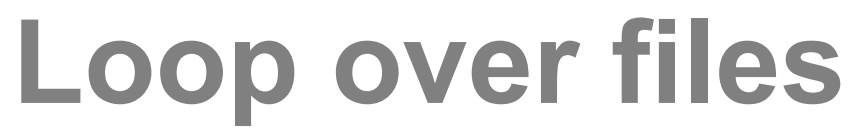

GNU nano 2.0.9

Scil it

#### File: analysis.sh

Modified

for file in  $$($  ls  $$1/*$ .bam  $);$ do my prog \$file done

U P P S A L A

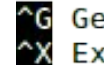

^G Get Help<br>^X Exit

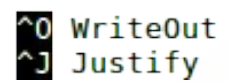

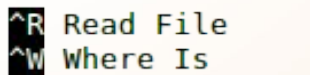

^Y Prev Page<br>^V Next Page

^K Cut Text<br>^U UnCut Text

^C Cur Pos<br>^T To Spell

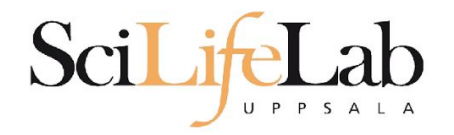

## **Loop over files**

\$ my prog sample 1.bam \$ my\_prog sample\_2.bam \$ my\_prog sample\_3.bam \$ my prog sample 4.bam \$ my prog sample 5.bam \$ my\_prog sample\_6.bam \$ my prog sample 7.bam \$ my prog sample 8.bam \$ my prog sample 9.bam

for file in  $$($  ls  $$1/*$ .bam  $);$ do my prog \$file done

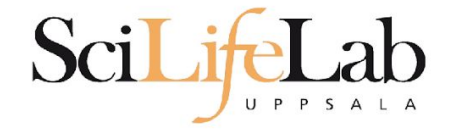

if true; then echo "This is true" fi

lf

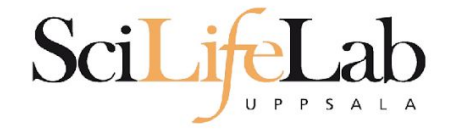

### if false; then echo "This is true" fi

lf

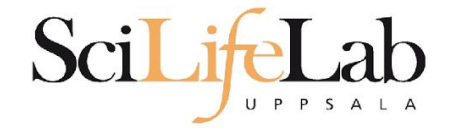

### if  $[5 < 9 ]$ ; then echo "This is true" fi

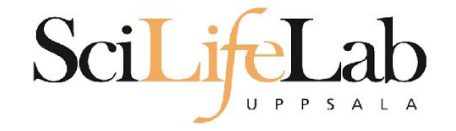

### if  $[5 > 9]$ ; then echo "This is true" fi

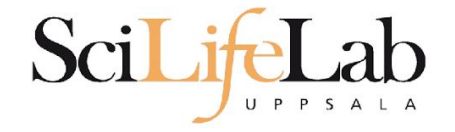

### if  $[ [ 5 == 9 ] ]$ ; then echo "This is true" fi

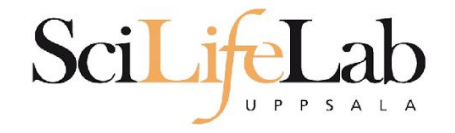

## if  $[$   $[$  "Hello" == "Hello"  $]$ ; then echo "This is true"

If

fi

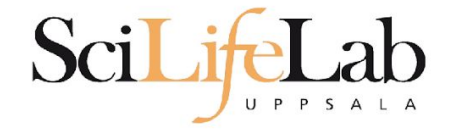

### if  $[$   $[$  "Hello" == "Hi"  $]$  ; then echo "This is true" fi

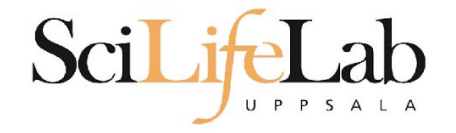

### if  $[$  "Hello" == "Hel"\* ]]; then echo "This is true" fi

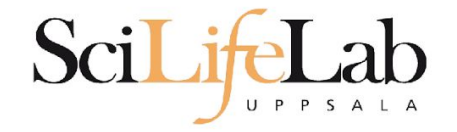

```
for file in $( ls $1/*.bam );
do
    echo my prog $file
done
```
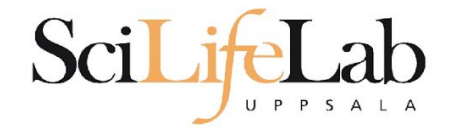

If

for file in  $$($  ls  $$1/*$ .bam ); do if  $[[ ... ] = "dog" * ]];$  then echo my prog \$file  $f_{1}$ done

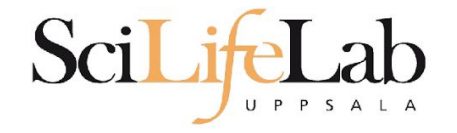

```
for file in $ ( ls $1/* bam ):
do
    if [[ ... ] = "dog" * ]]; then
        echo my prog $file
    fi
done
```
### Ex: \$file is /path/to/dog 1.bam

Ιf

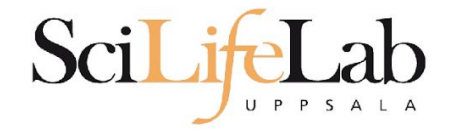

```
for file in $ ( ls $1/* bam ):
do
    if [[ ... ] = "dog" * ]]; then
        echo my prog $file
    fi
done
```
# Ex: \$file is /path/to/dog 1.bam

If

basename \$file

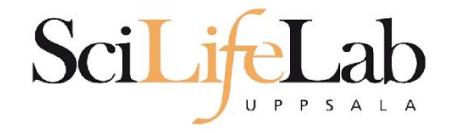

```
for file in $ ( ls $1/* bam ):
do
    if [[ ... ] = "dog" * ]]; then
        echo my prog $file
    fi
done
```
### Ex: \$file is /path/to/dog\_1.bam

**If**

basename \$file

### dog\_1.bam

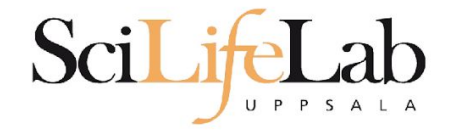

```
for file in $ ( ls $1/* bam );
do
    if [[ $(basename $file) != "doq"* ]]; then
        echo my prog $file
   fi
done
```

```
Ex: $file is /path/to/dog_1.bam
```
**If**

basename \$file

### dog\_1.bam

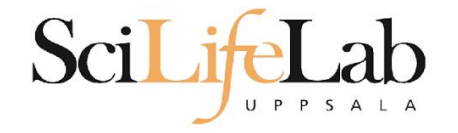

```
for file in $ ( ls $1/* bam );
do
    if [[ $(basename $file) != "doq"* ]]; then
        my prog $file
    fi
done
```

```
Ex: $file is /path/to/dog_1.bam
```
**If**

basename \$file

### dog\_1.bam

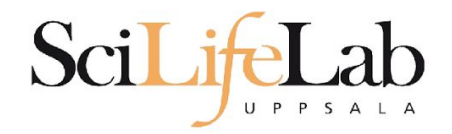

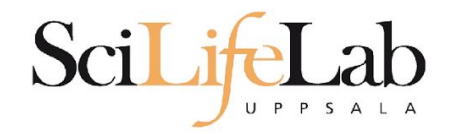

```
for file in $ ( \frac{1}{5} $1/*.bam ):
do
    if [[ $(basename $file) != "doq"* ]]; then
         my prog $file
    fi
done
```
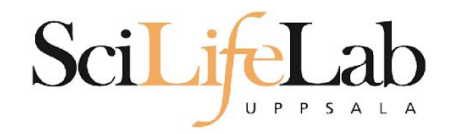

```
for file in $ ( \frac{1}{5} $1/*.bam ):
do
     if [ \frac{1}{2} (basename $file) != "doq"* ]]; then
         my prog $file
     fi
done
```

```
use strict:
use warnings;
use File::Basename;
foreach my $file (glob("$ARGV[0]/*.bam")) {
    if(basename({$file}) !~ "^d oq. +")system("my prog", $file);
    \mathcal{F}\mathcal{F}
```
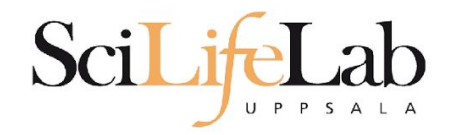

```
for file in $ ( \frac{1}{5} $1/*.bam ):
do
    if [ \frac{1}{2} (basename $file) != "doq"* ]]; then
        my prog $file
    fi
done
                                                import glob
                                                import sys
                                                import subprocess
                                                import os
                                                for file in glob.glob( sys.argv[1] + "/*.bam" ):
                                                    if not os.path.basename(file).startswith("dog"):
                                                         subprocess.call( ["my prog", file])
```
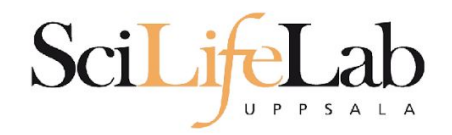

- Programming is programming ○ Perl, Python, Bash, and more
- Start with one, git gud, (learn another)

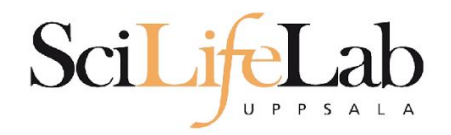

- Programming is programming ○ Perl, Python, Bash, and more
- Start with one, git gud, (learn another)

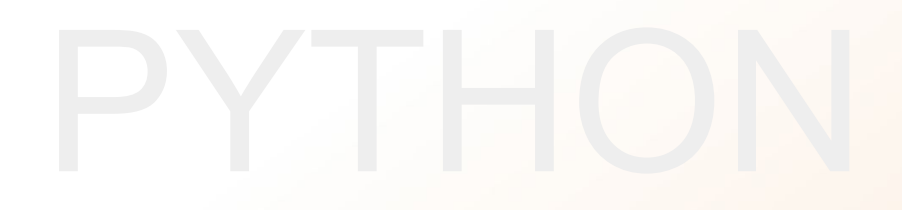

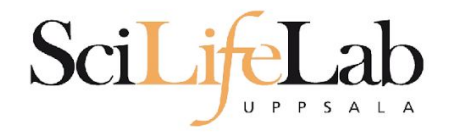

### Laboratory time! (yet again)